# Cómo cambiar el valor Tiempo máximo en cola en el router ICM.  $\overline{\phantom{a}}$

## Contenido

Introducción **Requirements** Componentes Utilizados **Antecedentes** Problema Solución

### Introducción

Este documento describe el procedimiento para cambiar el tiempo máximo en cola en el router de gestión de contactos inteligente (ICM).

#### **Requirements**

No hay requisitos específicos para este documento.

#### Componentes Utilizados

La información de este documento se basa en el router ICM.

The information in this document was created from the devices in a specific lab environment. All of the devices used in this document started with a cleared (default) configuration. Si tiene una red en vivo, asegúrese de entender el posible impacto de cualquier comando.

### **Antecedentes**

En situaciones en las que el volumen de llamadas es alto, se reduce la disponibilidad de agentes y las llamadas se mantendrán en cola más tiempo del esperado. El tiempo máximo predeterminado en cola es de 3600 s (igual a en 0xE10).

### Problema

Si las llamadas alcanzaron el tiempo máximo en cola durante una hora (3600 s), el router terminará la llamada con los siguientes mensajes. Una vez que una llamada ha estado en cola durante una hora, la llamada se dirige a la ruta predeterminada.

18:31:21 ra-rtr Call on dialed number I10test\_I72\_CVP1A (ID 5004) terminated for exceeded maximum queue time limit.

18:31:21 ra-rtr No default label available for dialed number

Event Viewer muestra este mensaje de error en el registro de la aplicación:

```
Event Type: Error
Event Source: GeoTel ICR
Event Category: Call Router
Event ID: 499
Date: 9/18/2019
Time: 5:22:00 PM
User: N/AComputer: Test-RGRB
Description:
Call on dialed number TEST_CM.32111 (ID 5012) terminated for exceeded
  maximum queue time limit
```
# Solución

1. Esta es la entrada del Registro de Windows que controla la cantidad de tiempo que una llamada puede permanecer en la cola:

Para ICM versión 5.x y posterior:

HKEY\_LOCAL\_MACHINE\SOFTWARE\Cisco Systems, Inc.\ICM\<Instance Name>\RouterA\Router\CurrentVersion\Configuration\Queuing

La unidad de tiempo de esta entrada es de un segundo y el período de tiempo predeterminado es de 3600 segundos. Este valor es igual a 10 en hexadecimal, como se muestra en la imagen,

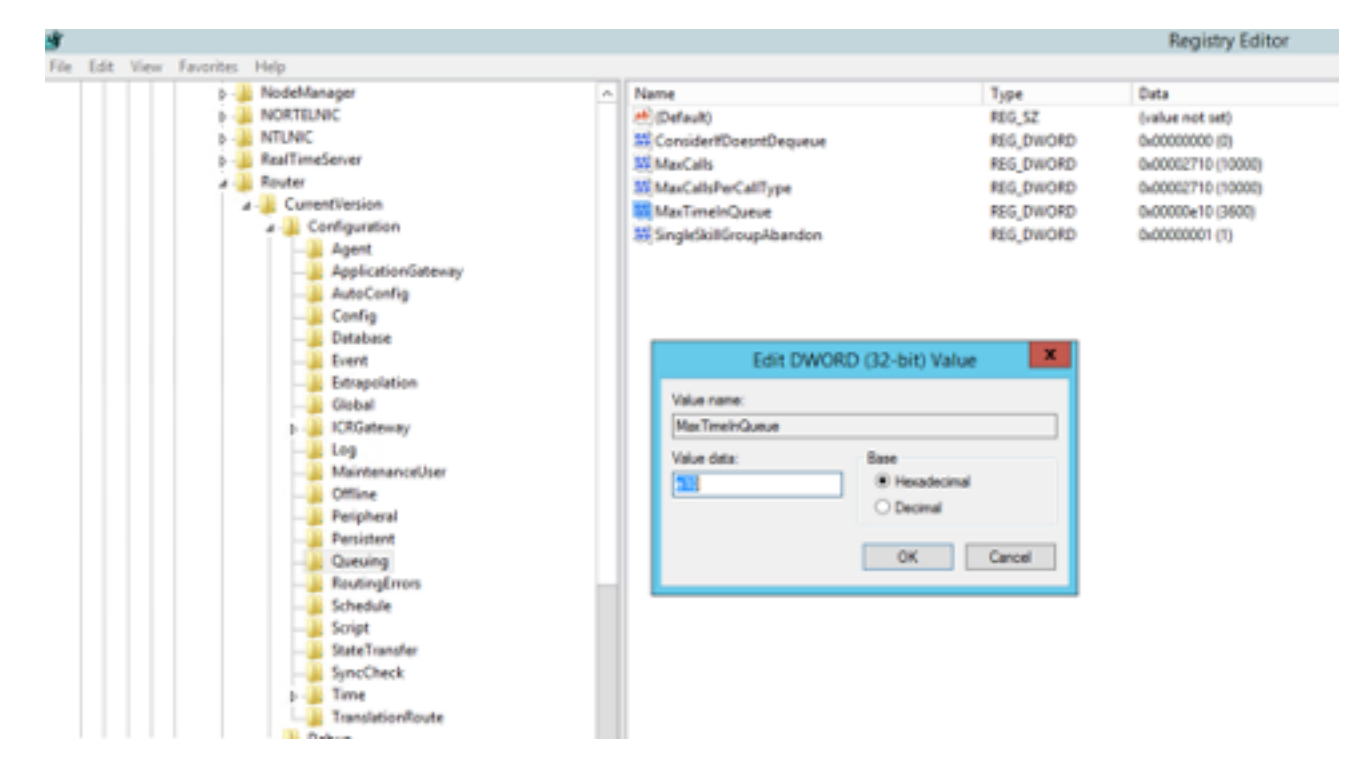

Puede aumentar el valor del temporizador a 7200 s o 5400 s en consecuencia.

Al modificar este valor, asegúrese de que:

- Modifique el valor tanto en CallRouterA como en CallRouterB.
- Cicle todos los servicios en CallRouterA y CallRouterB.

2. Adicionalmente En ICM Configuration Manager > Media Routing Domain list > Cisco\_Voice también tiene Max time in queue field.Déjelo en blanco o aumente para que coincida con la configuración del registro , como se muestra en la captura,

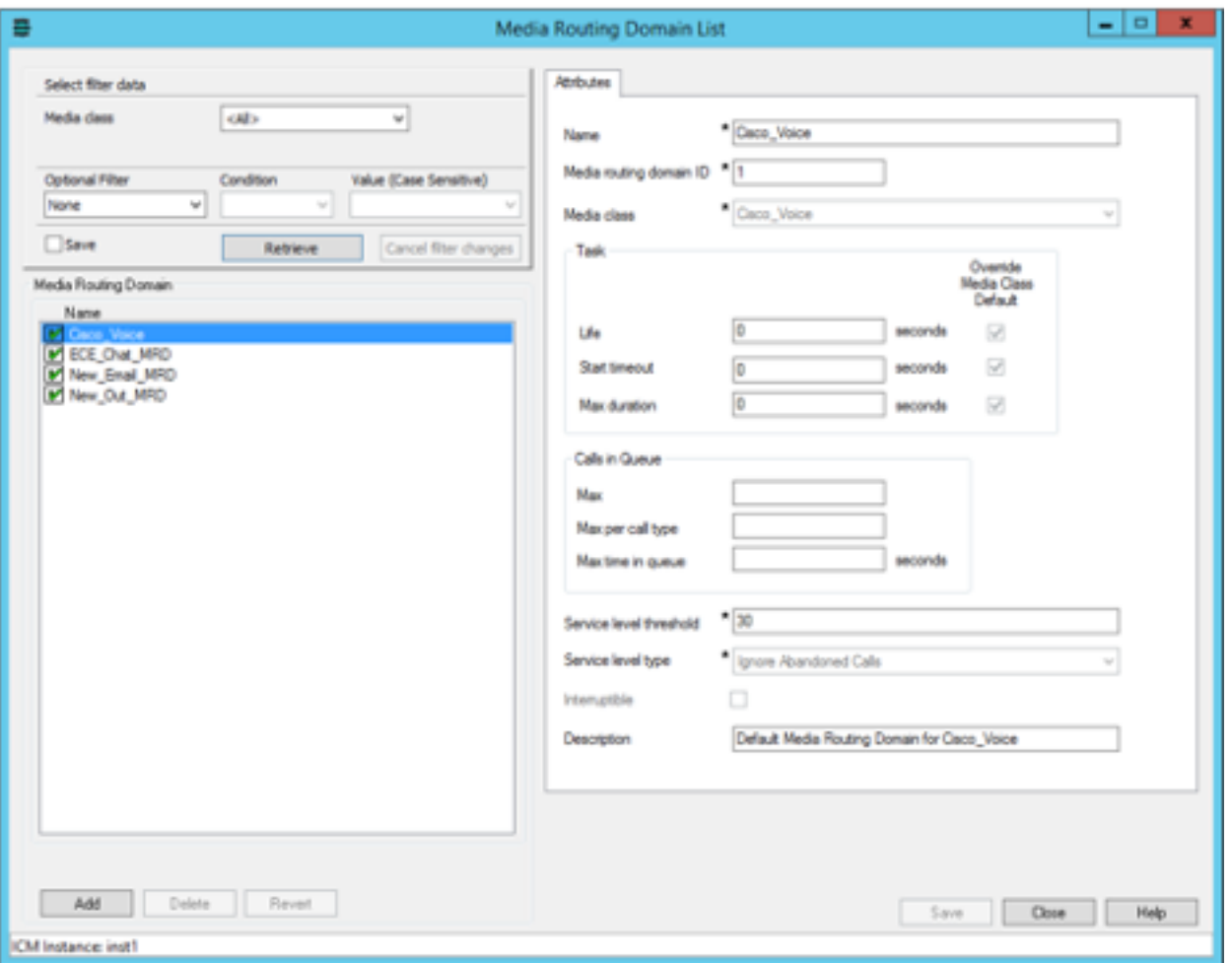

3. El número máximo de nodos ejecutados también puede tener un impacto, debido al número de veces que se ejecuta el nodo de script externo para reproducir música en cola para el cliente. Si es necesario, también puede aumentar el número de nodos o aumentar la duración del archivo wav de música de cola , como se muestra en captura,

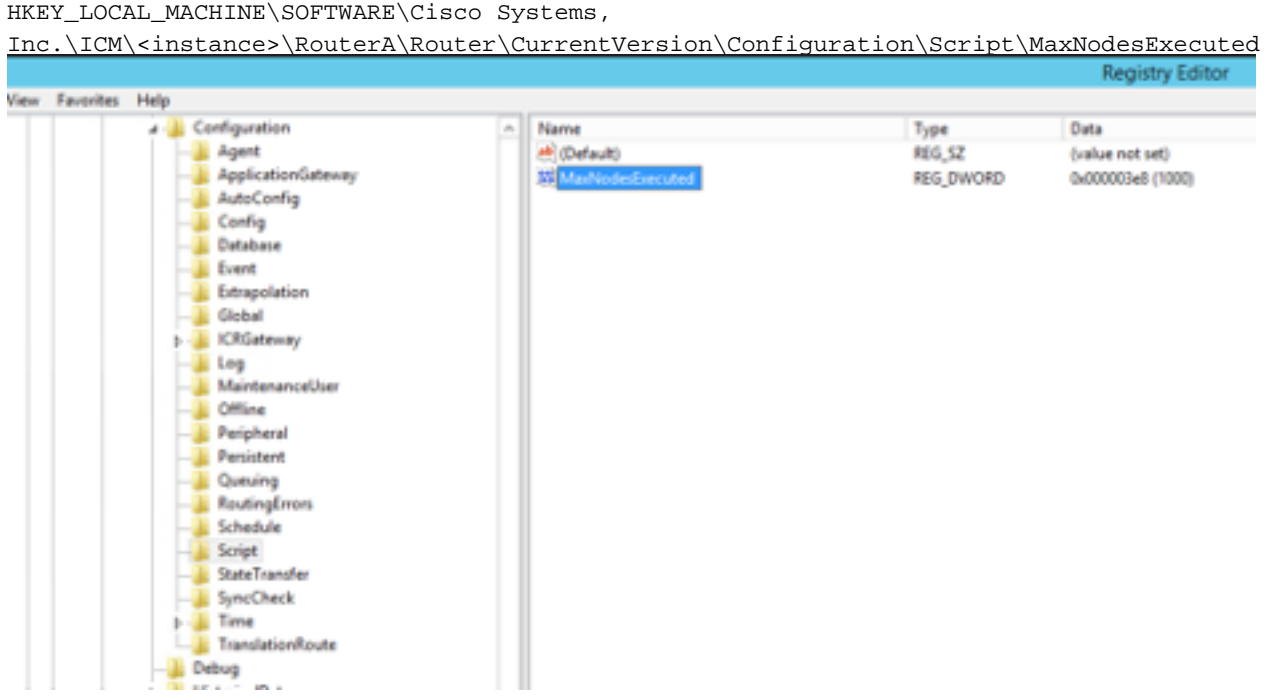